# <span id="page-0-0"></span>S9503&S9150&SI9100 交换机简明开局手册

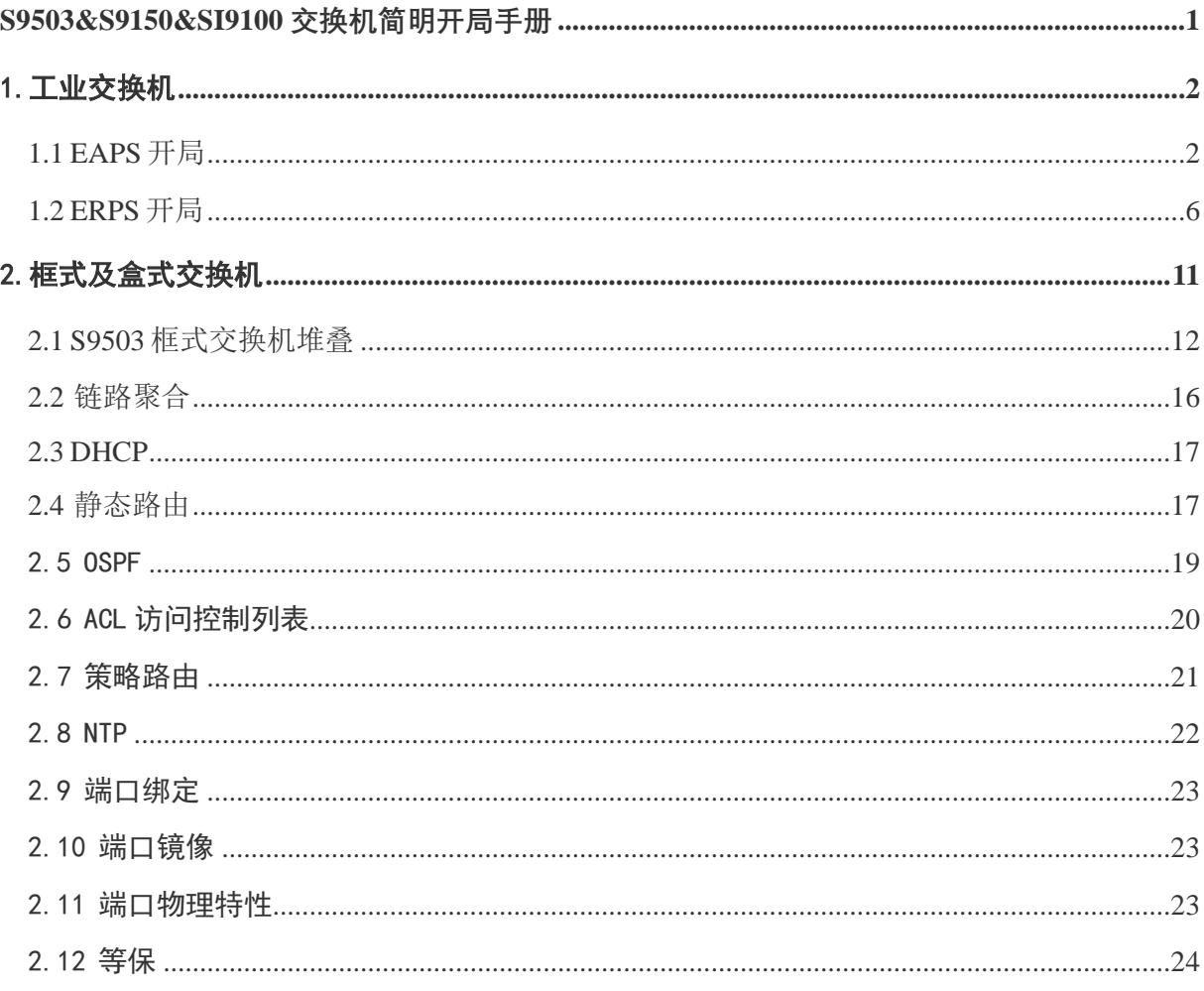

#### **1.** 工业交换机

#### <span id="page-1-1"></span><span id="page-1-0"></span>**1.1 EAPS** 开局

EAPS 快速以太环网保护协议是一个特殊的链路层协议,专门用于构建环状的以太 网拓扑。以太环网保护协议在环网拓扑完整的情况下阻塞一条链路,防止出现数据环 路形成广播风暴。在出现链路中断的情况下,协议迅速恢复之前阻断的链路,使环网 各节点之间恢复通信。

环网保护协议和生成树协议都用于链路层拓扑控制。生成树协议适用于各种复杂 的网络,它使用逐跳的方法传播网络拓扑的变化。环网保护协议专用于环状的拓扑, 并使用扩散法传播拓扑变化信息。因此,在环状网络中,环网保护协议的收敛性能优 于生成树协议。在网络状况良好的情况下,环网保护协议恢复网络通信的时间甚至可 以少于 50 毫秒。

如图 1.1.1 所示, 其中 SW1 为主节点, SW2, SW3 为传输节点。

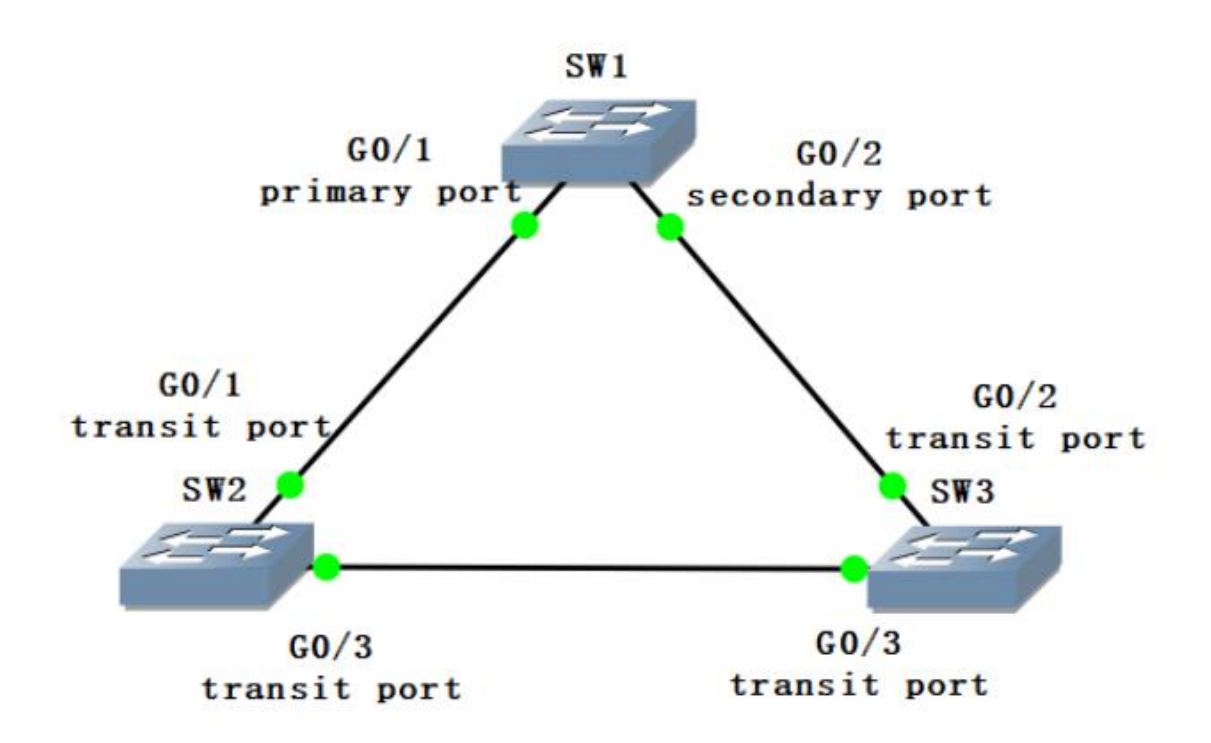

图 1.1 EAPS

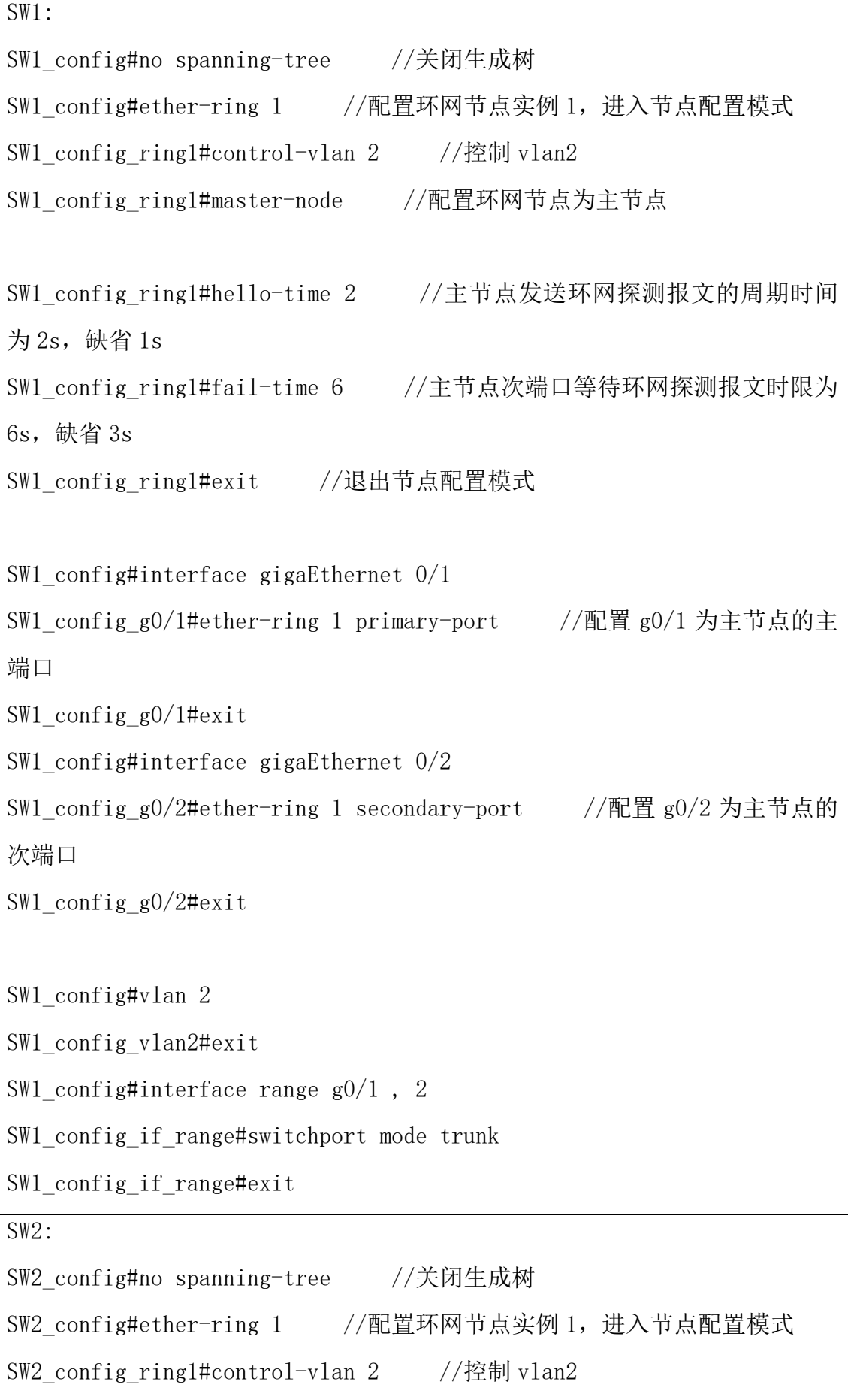

SW2\_config\_ring1#transit-node //配置环网节点为传输节点 SW2\_config\_ring1#pre-forward-time 8 //传输端口保持预转发状态时间 为 8s, 缺省 3s SW2\_config\_ring1#exit //退出节点配置模式 SW2\_config#interface gigaEthernet 0/1 SW2\_config\_g0/1#ether-ring 1 transit-port //配置 g0/1 为传输节点的 传输端口 SW2\_config\_g0/1#exit SW2\_config#interface gigaEthernet 0/3 SW2 config g0/3#ether-ring 1 transit-port //配置 g0/3 为传输节点的 传输端口 SW2\_config\_g0/3#exit SW2\_config#vlan 2 SW2\_config\_vlan2#exit SW2 config#interface range gigaEthernet  $0/1$ , 3 SW2 config if range#switchport mode trunk SW2 config if range#exit SW3: SW3\_config#no spanning-tree //关闭生成树 SW3\_config#ether-ring 1 //配置环网节点实例 1,进入节点配置模式 SW3 config ring1#control-vlan 2 //控制 vlan2 SW3 config ring1#transit-node //配置环网节点为传输节点 SW3 config\_ring1#pre-forward-time 8 //传输端口保持预转发状态时间 为 8s, 缺省 3s SW3\_config\_ring1#exit //退出节点配置模式

![](_page_4_Picture_102.jpeg)

配置完成后,可通过如下配置查看环网保护协议状态:

![](_page_4_Picture_103.jpeg)

![](_page_5_Picture_152.jpeg)

#### <span id="page-5-0"></span>**1.2 ERPS** 开局

ERPS 以太网多环保护技术, 是 ITU-T 定义的一种二层破环协议标准, 标准号为 ITU-T G. 8032/Y1344, 因此又称为 G. 8032。它定义了 RAPS 协议报文和保护倒换机制。

ERPS 是具备高可靠性和稳定性的以太环网链路层技术。它在以太网环完整时能够 防止数据环路引起的广播风暴,而当以太网环发生链路故障时能迅速恢复环网上各个 节点之间的通信通路,具备较高的收敛速度。

如图 1.2.1 所示, 其中 SW1 为 RPL 保护节点, SW2, SW3 为普通节点。

![](_page_6_Figure_0.jpeg)

图 1.2 ERPS

```
配置命令如下:
```

```
SW1:
link scan fast 10 //配置快速链路扫描时间为 10s
!
!
ethernet cfm ENABLE //开启全局 cfm
!
!
erps nimble-mode //开启 erps 配置简化和倒换加速模式
erps 1 //配置环网节实例 1 并进入节点配置模式
  control-vlan 4094 //配置环网节点控制 vlan4094
exit 
!
interface GigaEthernet0/1
switchport enhanced-link //配置增强的链路状态检测
```

```
switchport mode trunk
ethernet cfm ENABLE //使 g0/1 的 cfm 功能生效
erps 1 rpl //配置环网保护链路
erps 1 cfm-disable //配置环网节点实例 1cfm 失效功能
!
interface GigaEthernet0/2
switchport enhanced-link //配置增强的链路状态检测
switchport mode trunk
ethernet cfm ENABLE //使 g0/2 的 cfm 功能生效
erps 1 ring-port //配置环网端口
erps 1 cfm-disable //配置环网节点实例 1cfm 失效功能
!
vlan 1-4094
SW2:
link scan fast 10 //配置快速链路扫描时间为 10s
!
!
ethernet cfm ENABLE //开启全局 cfm
!
!
!
erps nimble-mode //开启 erps 配置简化和倒换加速模式
erps 1 //配置环网节实例 1 并进入节点配置模式
  control-vlan 4094 //配置环网节点控制 vlan4094
exit
!
interface GigaEthernet0/1
switchport enhanced-link //配置增强的链路状态检测
switchport mode trunk
ethernet cfm ENABLE //使 g0/1 的 cfm 功能生效
```

```
erps 1 ring-port //配置环网端口
erps 1 cfm-disable //配置环网节点实例 1cfm 失效功能
!
interface GigaEthernet0/3
switchport enhanced-link //配置增强的链路状态检测
switchport mode trunk
ethernet cfm ENABLE //使 g0/3 的 cfm 功能生效
erps 1 ring-port //配置环网端口
erps 1 cfm-disable //配置环网节点实例 1cfm 失效功能
!
vlan 1-4094
!
SW3link scan fast 10 //配置快速链路扫描时间为 10s
!
!
ethernet cfm ENABLE //开启全局 cfm
!
!
!
erps nimble-mode //开启 erps 配置简化和倒换加速模式
erps 1 //配置环网节实例 1 并进入节点配置模式
  control-vlan 4094 //配置环网节点控制 vlan4094
exit
!
interface GigaEthernet0/2
switchport enhanced-link //配置增强的链路状态检测
switchport mode trunk
ethernet cfm ENABLE //使 g0/2 的 cfm 功能生效
erps 1 ring-port //配置环网端口
```
![](_page_9_Picture_148.jpeg)

配置完成后,可通过如下配置查看环网保护协议状态:

![](_page_9_Picture_149.jpeg)

![](_page_10_Picture_96.jpeg)

# **2.** 框式及盒式交换机

<span id="page-10-0"></span>以简要企业网络园区网络架构为例,三层架构包括接入层、汇聚层、核心层,两 层架构包裹接入层、核心层,在实际应用中可根据具体的网络规模及业务需求来选择 两层或三层架构。

#### <span id="page-11-0"></span>**2.1 S9503** 框式交换机堆叠

2.1.1 堆叠

堆叠是指将一台以上的交换机组合起来共同工作,相当于逻辑上将多台交换机合 并成一台交换机。

如图 2.1.所示,使用 SW1 与 SW2 两台框式交换机堆叠作为核心,注意 S9503 只支 持三槽位做堆叠,槽位排列顺序为自下而上。仅支持万兆及以上光口作为堆叠口。

![](_page_11_Figure_4.jpeg)

图 2.1 堆叠

配置命令如下:

![](_page_11_Figure_7.jpeg)

![](_page_12_Picture_163.jpeg)

![](_page_13_Picture_135.jpeg)

TIPS:

①保存堆叠配置后,需要等待 15 分钟,等他们之间的配置同步完成之后断电重启 俩台设备,设备重启完成后会自动开始堆叠。

②重启后可通过 show bvss rnp 查看是否可以看到所有堆叠成员信息以确认堆叠 是否成功。堆叠成功后备机无法进入 config 模式。

![](_page_13_Picture_136.jpeg)

MasterMemId 1, BackupMemId 2, MasterGlbMacAddr 00e0.0f62.0035 OldMasterMemberId 0, OldMasterWhile 0, txAdvPduCnt 3353 bvss link group 1 is usable, bvss link group 2 is not usable. Pri info for member **1** (SwitchType 107b, slot 0): **Priority 255, RunningTime 17097, MAC 00e0.0f62.0035 //**成员 **1** 优先级,运行时间,**MAC** 地址 Pri info for member **2** (SwitchType 107b, slot 0): **Priority 254, RunningTime 4198, MAC fcfa.f736.c300 //**成员 **1** 优先级,运行时间,**MAC** 地址

2.1.2 MAD 检测

虚拟化链路故障会导致一个虚拟化域分裂成两个虚拟化域。这两个虚拟化域拥有 相同的 MAC 地址、IP 地址, 会引起地址冲突, 导致网络震荡。为了提高系统的稳定性, 当虚拟化域分裂时,我们需要一种机制检测出网络中同时存在的两个虚拟化域,并进 行相应的处理,尽量降低虚拟化域分裂对业务的影响。MAD(Multi-Active Detection, 多主检测)就是这样一种检测和处理机制。当 MAD 检测出双主后,会将其中一个虚拟 化域中所有的普通业务端口 shutdown。

配置 LACP MAD 需要使用一台支持 Multi-Active Relay 的辅助设备与虚拟化域中 的主备设备跨设备进行聚合。

配置如下:

注:开启 MAD 堆叠双主检测的设备需要使用 LACP 进行连接

![](_page_14_Picture_149.jpeg)

#### <span id="page-15-0"></span>**2.2** 链路聚合

以图 2.1 中 SW1, SW2, SW3 为例, 在堆叠环境下做跨设备链路聚合。 配置命令如下:

```
堆叠主设备:
int port-aggregator 1
exi
int range g1/1/1, g2/1/2aggregator-group 1 mode static/lacp
SW3:
int port-aggregator 1
exi
int range g0/1, g0/2aggregator-group 1 mode static/lacp
```
配置完成后,可通过如下配置查看链路聚合状态:

![](_page_15_Picture_147.jpeg)

UA 表示该端口在端口聚合组中,端口也是 up 的; DI 表示该端口是 down 的也不 在端口聚合组中

#### <span id="page-16-0"></span>**2.3 DHCP**

可根据现网情况及客户需求选择是否配置在核心交换机上。

配置命令如下:

![](_page_16_Picture_152.jpeg)

配置完成后,可通过如下配置查看 DHCP 相关信息:

![](_page_16_Picture_153.jpeg)

TIPS:可通过 range 的方式排除不需要被被分配出去的地址,但一个地址池只支持配 置 8 个地址范围。

DHCP 中继配置如下:

int vlan 1

ip helper-address X.X.X.X //在网关地址上配置

#### <span id="page-16-1"></span>**2.4** 静态路由

在交换机上配置缺省静态路由指向出口路由器,或用于不同网段间通信等。

配置命令如下:

ip route 目的 ip 掩码 下一跳

TIPS:

①一般情况下两个设备之间的通信是双向的,因此路由也必须是双向的,在本端配置 完静态路由以后,请不要忘记在对端设备上配置回程路由。

②在企业网络双出口的场景中,通过配置两条等价的静态路由可以实现负载分担,流 量可以均衡的分配到两条不同的链路上。

BFD 联动静态路由

BFD 双向转发检测是一套全网统一的检测机制,用于快速检测、监控网络中链路或 者 IP 路由转发的连通状况。为了提升现有网络性能,相邻协议之间必须能快速检测 到通信故障,从而更快的建立起备用通道恢复通信。

BFD 在两台机器上建立会话,用来监测两台机器间的双向转发路径,为上层协议 服务。需要服务的上层协议通知其该与谁建立会话,通过 3 次握手会话建立后如果在 检测时间内没有收到对端的 BFD 控制报文或回声报文丢失报文的数量超过配置允许的 最大值则认为发生故障,通知被服务的上层协议,上层协议进行相应的处理。

配置命令如下:

![](_page_17_Picture_146.jpeg)

配置完成后,可通过如下配置确认:

如以一下配置为例,当检测到 192.168.0.6 这个地址不通后,进行默认路由的切 换至 4.4.4.1: ip route default 3.3.3.1 ip route default 4.4.4.1 200 ip route bfd static next-hop ip route bfd static 3.3.3.1 192.168.0.6 可通过 show ip route 进行查看: Switch config#show ip route max\_rtlimit:512 static\_nh\_limit:8 Codes: C - connected, S - static, R - RIP, B - BGP, BC - BGP connected

![](_page_18_Picture_182.jpeg)

#### <span id="page-18-0"></span>2.5 **OSPF**

OSPF 开放最短路径优先协议,是一种基于链路状态的动态路由协议,其协议号为 89,属于内部网关协议,OSPF 协议的路由收敛速度较快,可在较短时间内实现路由信 息的更新。OSPF 通过划分区域对网络进行管理,分为骨干和非骨干区域。是最具代表 性的 LS 协议。

配置命令如下:

![](_page_18_Picture_183.jpeg)

![](_page_19_Picture_187.jpeg)

配置完成后,可通过如下配置确认:

![](_page_19_Picture_188.jpeg)

# <span id="page-19-0"></span>2.6 ACL 访问控制列表

ACL 访问控制列表用于过滤网络流量,可以基于源/目标地址、端口、协议等条件

进行控制,可用于实现安全性、流量控制和网络分割等。

可分为基于 IP 进行控制的 ACL 和基于 MAC 进行控制的 ACL,其中基于 IP 的 ACL 可 分为标准 ACL 和扩展 ACL。

配置命令如下:

![](_page_20_Picture_195.jpeg)

策略后加 permit ip any any

#### <span id="page-20-0"></span>2.7 策略路由

策略路由 PBR(policy based routing),支持 ip 访问列表策略和下一跳 ip address 规则,优先级最高。在配置了多个下一跳情况下,选择第一个有效下一跳, 只有在没 有任何有效下一跳的情况下才会丢弃报文。 配置命令如下:

ip pbr //开启 ip-pbr 功能 创建访问控制列表: ip access-list extended 2 deny ip 192.168.2.0 255.255.255.0 192.168.8.0 255.255.252.0 permit ip 192.168.2.0 255.255.255.0 any 创建 route map: route-map pbr(route-map 名) 10(默认序列号 10) permit match ip address 2(访问列表名) set ip next-hop 192.168.20.1 应用: interface VLAN2 ip address 192.168.2.1 255.255.255.0 no ip directed-broadcast ip policy route-map pbr

#### <span id="page-21-0"></span>2.8 **NTP**

NTP 网络时间协议(Network Time Protocol)是用来使计算机时间同步化的一种 协议,可用于分布式时间服务器和客户端之间进行时间同步。它可以提供高精度的时 间校正,且可通过加密认证方式防止恶意的协议攻击。客户端和服务器端采用 UDP 协 议进行通信,端口号为 123。

配置命令如下:

![](_page_21_Picture_150.jpeg)

#### <span id="page-22-0"></span>2.9 端口绑定

为保证接入用户的安全性,可在端口上同时绑定 ip 地址和 mac 地址, 也可只绑定 ip 或 mac 地址。

配置命令如下:

int  $g(0/1)$ 

```
sw port-security port-security bind/block {ip/arp/both-arp-ip A.B.C.D
```
 $/$  mac H.H.H.

TIPS:

①bind 只允许符合绑定要求的报文通过,其他的报文拒绝;block 只拒绝符合绑定要 求的报文,其他的允许通过。

②ip 表示只对符合绑定要求的 ip 报文起作用;Arp 表示只对符合绑定要求的 arp 报 文起作用;both-arp-ip 表示对符合绑定要求的 ip 和 arp 报文都起作用。

#### <span id="page-22-1"></span>2.10 端口镜像

为了方便对交换机进行管理,可以通过配置端口镜像,使用交换机某一个端口来 对流经一组端口的流量进行观察。

端口镜像配置命令如下:

![](_page_22_Picture_142.jpeg)

#### <span id="page-22-2"></span>2.11 端口物理特性

配置命令如下:

速率:

int  $g0/1$ 

Speed 10/100/1000/10000/auto

### 双工模式:

duplex full/half/auto

TIPS:注意再强制速率前需关闭自适应 no fiber-auto-config。

## <span id="page-23-0"></span>2.12 等保

等保相关配置如下:

![](_page_23_Picture_162.jpeg)

```
法执行 show run (查看所有配置), 其他 enable 下的命令都可执行
登录失败 5 次锁定 10 分钟:
ip sshd auth-retries 5
ip sshd silence-period 600
配置登录 ACL:
ip access-list extended UsersLogin
permit ip<源网段><掩码><目的网段><掩码>
exit
设置登录超时 10 分钟退出、登录 ACL 引用:
line vty 0 7
exec-timeout 600
ip sshd access-class UsersLogin
配置日志服务器:
logging on
logging X.X.X.X
配置 NTP、SNMP:
ntp client enable
ntp server X.X.X.X
snmp-server community 0 public RW
```
snmp-server host 10.36.6.13 version V2C public authenticatio configure snmp